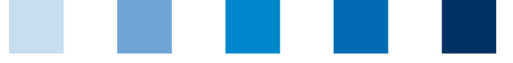

Qualitätssicherung. Vom Landwirt bis zur Ladentheke.

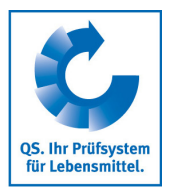

## **Leeren des Internet-Caches Microsoft Internet Explorer (I.E.)**

## **Dieser Browser wird aktuell nicht mehr unterstützt. Bitte wählen Sie für die Nutzung unserer QS-Datenbank einen anderen Browser aus.**

Diese Anleitung bezieht sich auf **Version 11** des Microsoft Internet Explorers.

## **Auf "Sicherheit"** und dann "Browserverlauf löschen" klicken

 $\mathbb{R}^n$ 

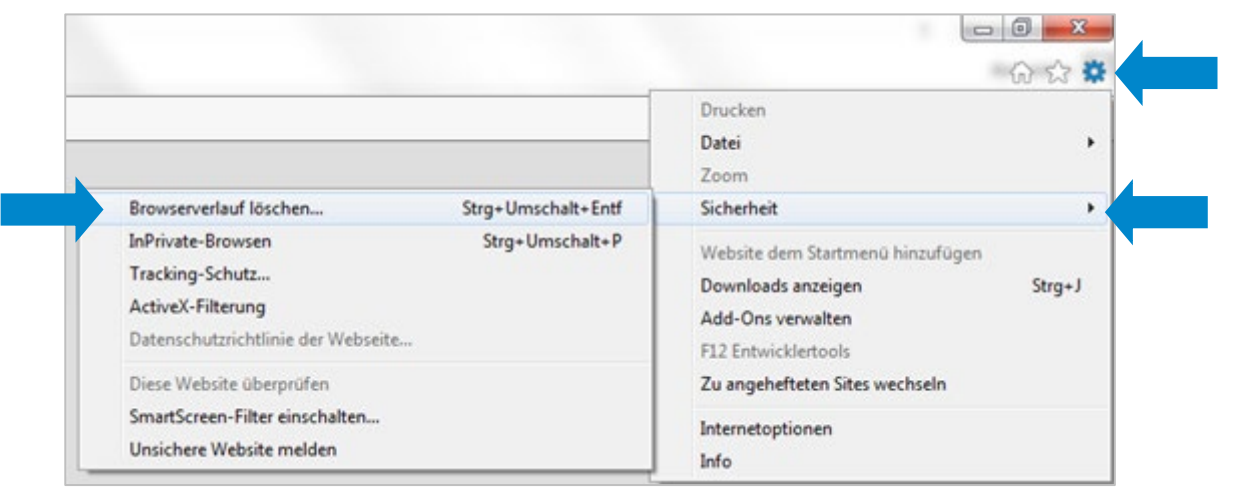

"**Temporäre Internet- und Websitedateien**" anhaken und dann auf "**Löschen**" klicken

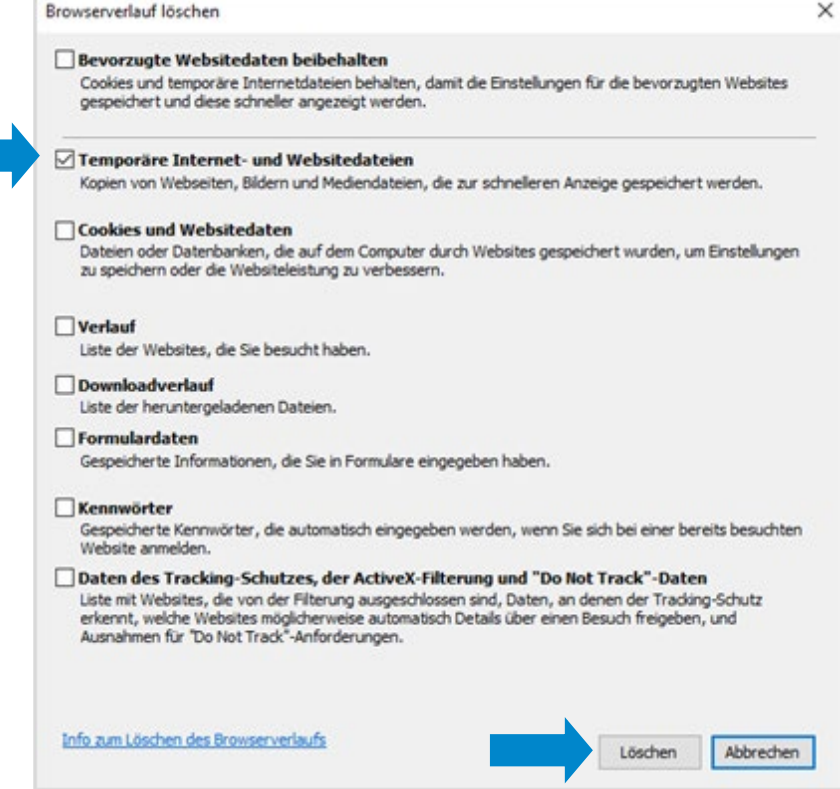

Anleitung **Leeren des Internet-Caches Microsoft Internet Explorer (I.E.)** Version: 01.09.2020 Status: • Freigabe Seite 1 von 1